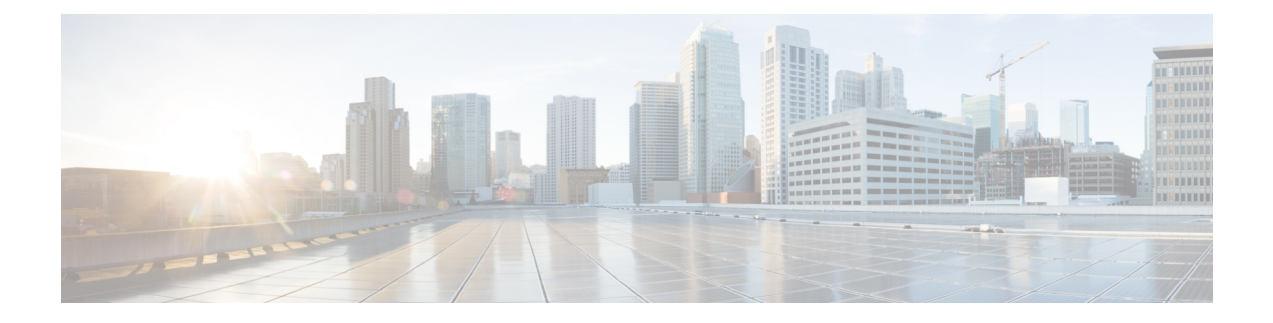

# **Multilingual Support Configuration For IM and Presence Service**

- Locale [Installation,](#page-0-0) on page 1
- Install Locale Installer on IM and [Presence](#page-2-0) Service, on page 3
- Error [Messages,](#page-3-0) on page 4
- Localized [Applications,](#page-5-0) on page 6

### <span id="page-0-0"></span>**Locale Installation**

You can configure Cisco Unified Communications Manager and IM and Presence Service to support multiple languages. There is no limit to the number of supported languages you can install.

Cisco provides locale-specific versions of the Cisco Unified Communications Manager Locale Installer and the IM and Presence Service Locale Installer on www.cisco.com. Installed by the system administrator, the locale installer allows the user to view/receive the chosen translated text or tones, if applicable, when a user works with supported interfaces.

After you upgrade Cisco Unified Communications Manager or the IM & Presence Service, you must reinstall all the locales. Install the latest version of the locales that match the major.minor version number of your Cisco Unified Communications Manager node or IM and Presence Service node.

Install locales after you have installed Cisco Unified Communications Manager on every node in the cluster and have set up the database. If you want to install specific locales on IM and Presence Service nodes, you must first install the Cisco Unified Communications Manager locale file for the same country on the Cisco Unified Communications Manager cluster.

Use the information in the following sections to install locales on Cisco Unified Communications Manager nodes and on IM and Presence Service nodes after you complete the software upgrade.

### **User Locales**

User locale files contain language information for a specific language and country. They provide translated text and voice prompts, if available, for phone displays, user applications, and user web pages in the locale that the user chooses. These files use the following naming convention:.

- cm-locale-language-country-version.cop (Cisco Unified Communications Manager)
- ps-locale-language\_country-version.cop (IM and Presence Service)

If your system requires user locales only, install them after you have installed the CUCM locale.

#### **Network Locales**

Network locale files provide country-specific files for various network items, including phone tones, annunciators, and gateway tones. The combined network locale file uses the following naming convention:

• cm-locale-combinednetworklocale-version.cop (Cisco Unified Communications Manager)

Cisco may combine multiple network locales in a single locale installer.

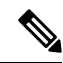

Virtualized deployments of Cisco Unified Communications Manager on Cisco-approved, customer-provided servers can support multiple locales. Installing multiple locale installers ensures that the user can choose from a multitude of locales. **Note**

You can install locale files from either a local or a remote source by using the same process for installing software upgrades. You can install more than one locale file on each node in the cluster. Changes do not take effect until you reboot every node in the cluster. Cisco strongly recommends that you do not reboot the nodes until you have installed all locales on all nodes in the cluster. Minimize call-processing interruptions by rebooting the nodes after regular business hours.

### **Locale Installation Considerations**

Install locales after you have installed Cisco Unified Communications Manager on every node in the cluster and have set up the database. If you want to install specific locales on IM and Presence Service nodes, you must first install the Cisco Unified Communications Manager locale file for the same country on the Cisco Unified Communications Manager cluster.

You can install more than one locale file on each node in the cluster. To activate the new locale, you must restart each node in the cluster after installation.

You can install locale files from either a local or a remote source by using the same process for installing software upgrades.See the *Upgrade Guide for Cisco Unified Communications Manager*for more information about upgrading from a local or a remote source.

### **Locale Files**

Install locales after you have installed Cisco Unified Communications Manager on every node in the cluster and have set up the database. If you want to install specific locales on IM and Presence Service nodes, you must first install the Cisco Unified Communications Manager locale file for the same country on the Cisco Unified Communications Manager cluster.

You can install more than one locale file on each node in the cluster. To activate the new locale, you must restart each node in the cluster after installation.

When you install locales on a node, install the following files:

• User Locale files - These files contain language information for a specific language and country and use the following convention:

cm-locale-language-country-version.cop (Cisco Unified Communications Manager)

ps-locale-language\_country-version.cop (IM and Presence Service)

• Combined Network Locale file - Contains country-specific files for all countries for various network items, including phone tones, annunciators, and gateway tones. The combined network locale file uses the following naming convention:

cm-locale-combinednetworklocale-version.cop (Cisco Unified Communications Manager)

## <span id="page-2-0"></span>**Install Locale Installer on IM and Presence Service**

#### **Before you begin**

- Install the Locale Installer on Cisco Unified Communications Manager. If you want to use a locale other than English, you must install the appropriate language installers on both Cisco Unified Communications Manager and on IM and Presence Service.
- If your IM and Presence Service cluster has more than one node, make sure that the locale installer is installed on every node in the cluster (install on the IM and Presence database publisher node before the subscriber nodes).
- User locales should not be set until all appropriate locale installers are loaded on both systems. Users may experience problems if they inadvertently set their user locale after the locale installer is loaded on Cisco Unified Communications Manager but before the locale installer is loaded on IM and Presence Service. If issues are reported, we recommend that you notify each user to sign into the Cisco Unified Communications Self Care Portal and change their locale from the current setting to English and then back again to the appropriate language. You can also use the BAT tool to synchronize user locales to the appropriate language.
- You must restart the server for the changes to take effect. After you complete all locale installation procedures, restart each server in the cluster. Updates do not occur in the system until you restart all servers in the cluster; services restart after the server reboots.

#### **Procedure**

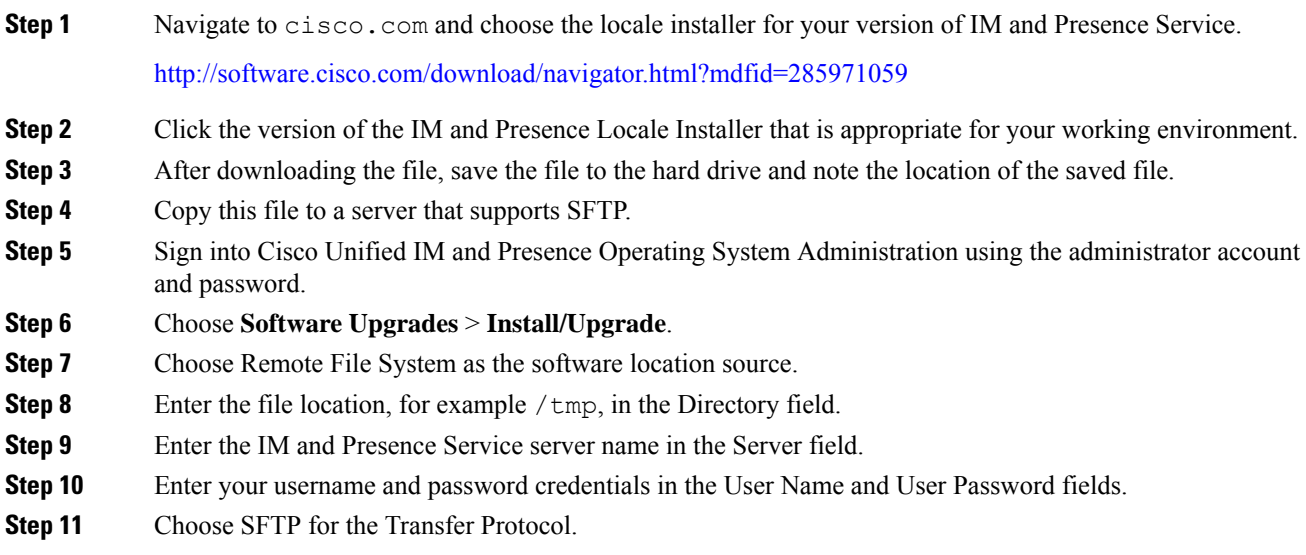

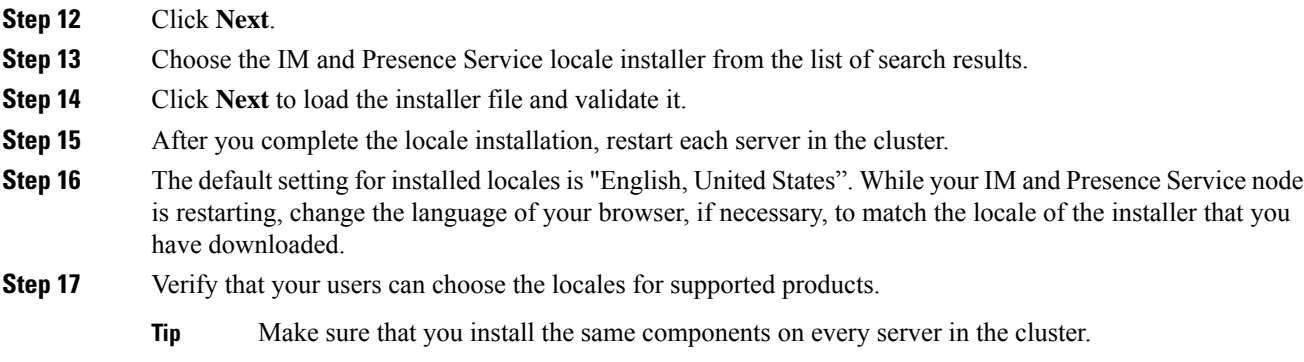

## <span id="page-3-0"></span>**Error Messages**

See the following table for a description of the messages that can occur during Locale Installer activation. If an error occurs, you can view the messages in the installation log.

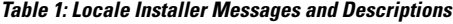

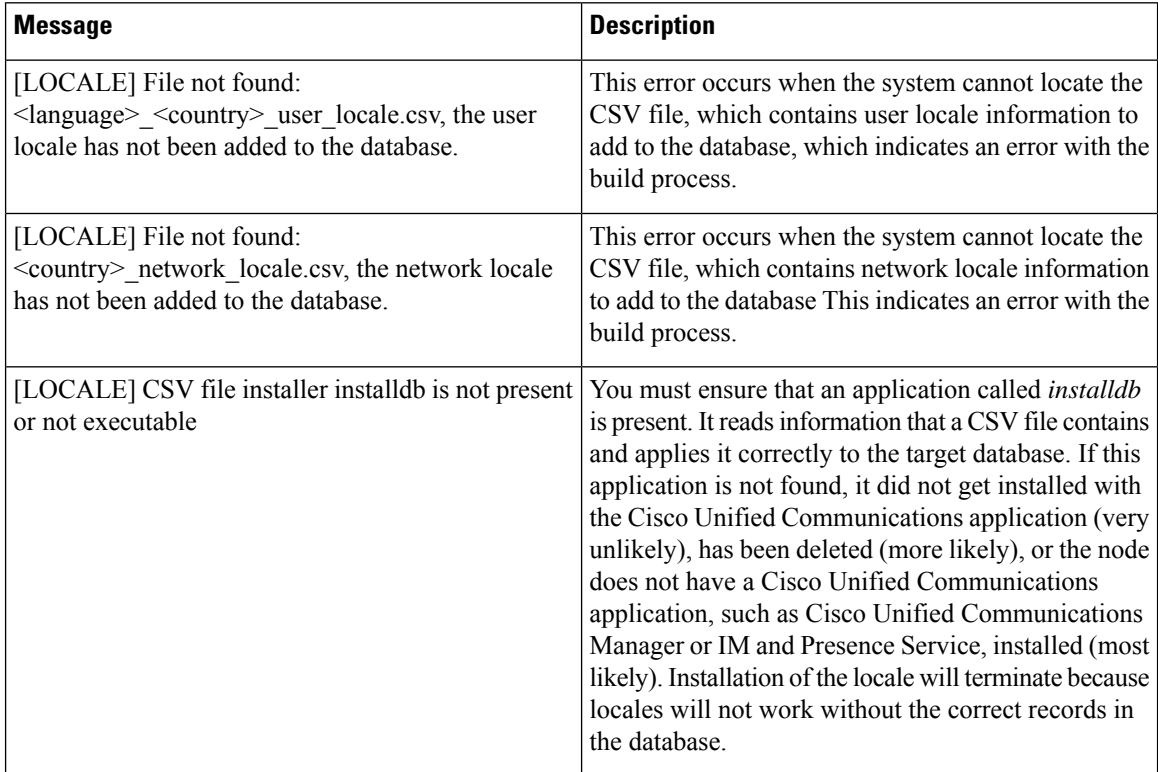

I

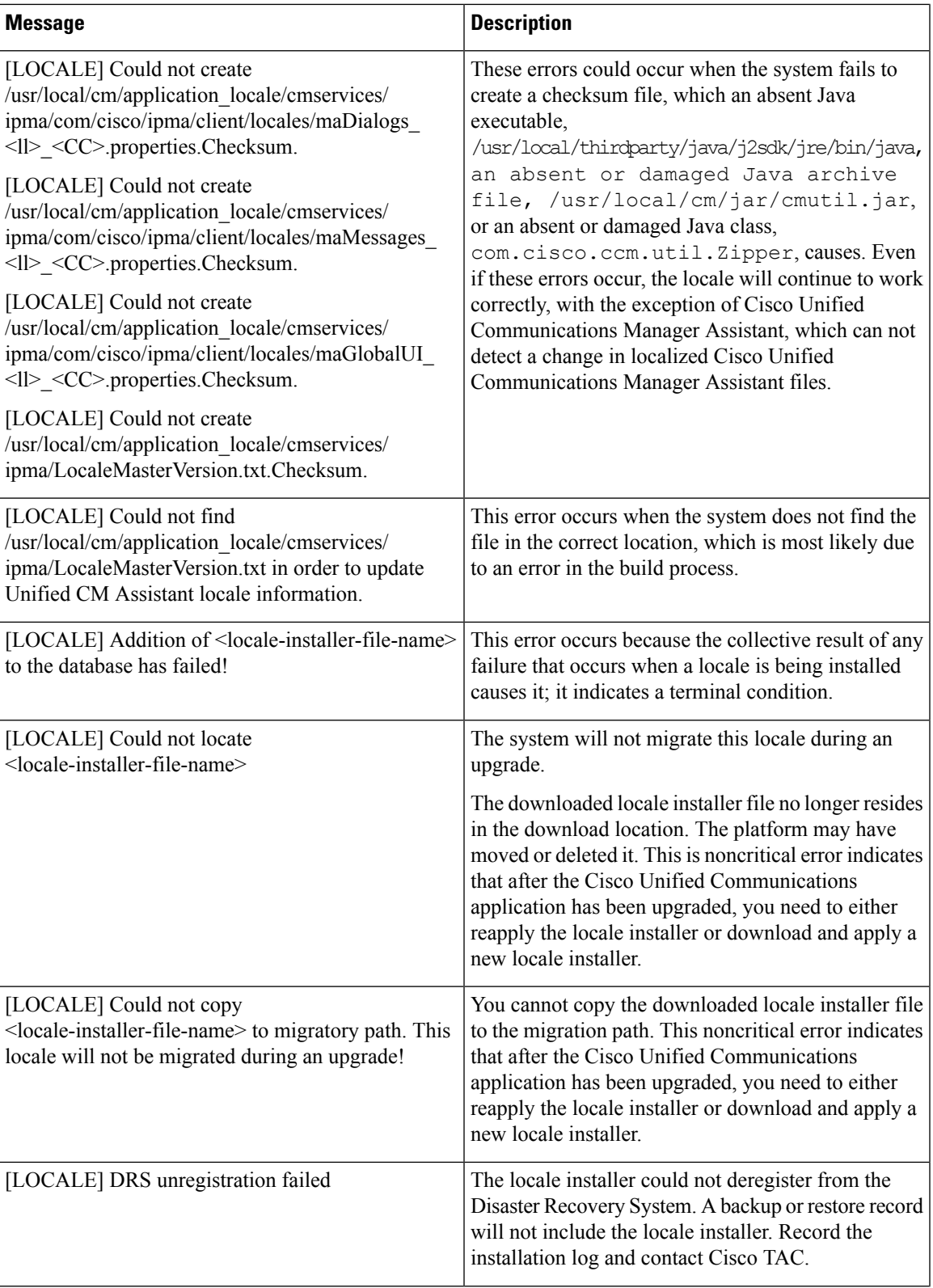

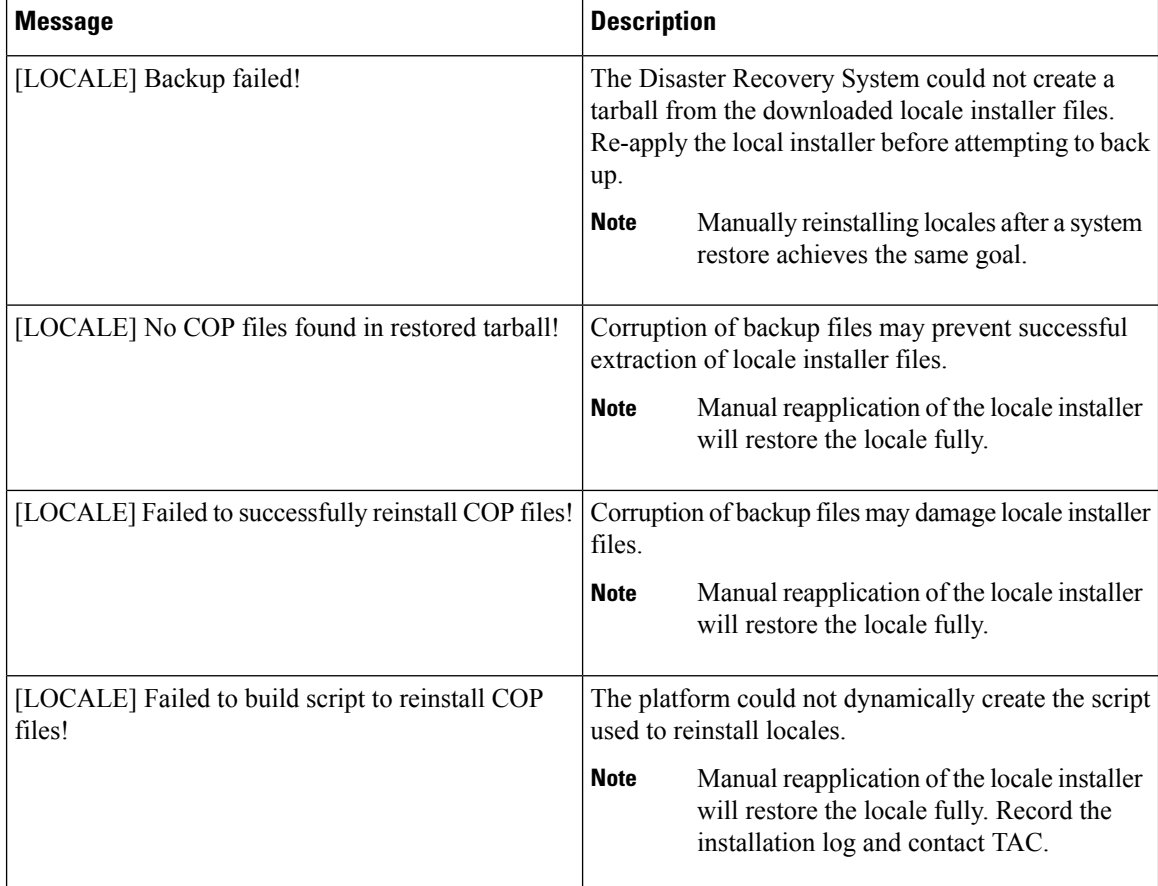

# <span id="page-5-0"></span>**Localized Applications**

IM and Presence Service applications support a variety of different languages. See the following table for a list of localized applications and the available languages.

**Table 2: List of Localized Applications and Supported Languages**

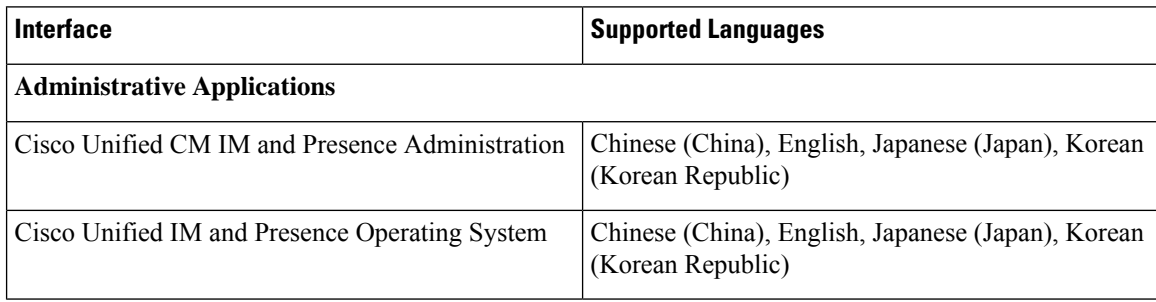